# Computer Aided Design (CAD)

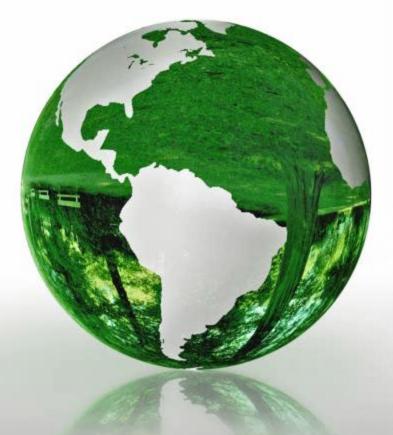

## Lecture 7

- Matlab debugging
- Structure in Matlab

## **Dr.Eng. Basem ElHalawany**

## Schedule (Draft)

| Topics                                                  | Estimated Duration<br>(# Lectures) |
|---------------------------------------------------------|------------------------------------|
| Introduction                                            | 1                                  |
| Introduction to Matlab Environment                      | 1                                  |
| Matlab Programing (m-files) (1)                         | 5 <b>(5/5)</b>                     |
| Modeling using Matlab Simulink Tool                     | 4                                  |
| Communication Systems Simulation (Applications)         | 3                                  |
| Midterm                                                 | 8 <sup>th</sup> Week               |
| Introduction to FPGA + Review on Digital Logic/Circuits | 2                                  |
| VHDL Modeling Language                                  | 4                                  |
| VHDL Application                                        | 2                                  |
| Introduction to OPNET Network Simulator                 | 3                                  |
| Course Closeout / Feedback/ project (s) Delivery        | 1                                  |

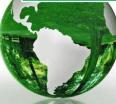

# introducing MATLAB

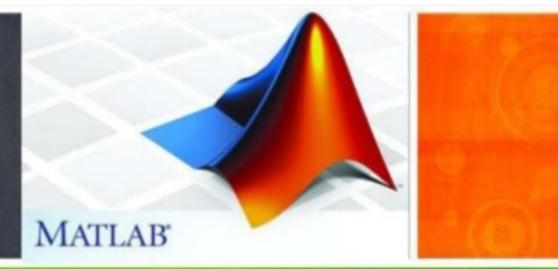

#### The Lecture is based on :

#### A. Matlab by Example: Programming Basics, Munther Gdeisat

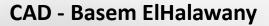

# **8** Matlab Debugging, Profiling, and Code Indentation

The debugging process is the procedure of finding bugs and errors and fixing them.

#### 8.1.1 Syntax and Runtime Errors

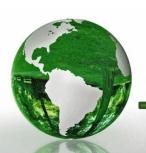

CAD – Dr.Eng. Basem ElHalawany

## Syntax Errors

These errors mainly occur as a result of the misspelling of variable or function names or from missing quotes or parentheses

| >> $x = x*(1 + 2*x));$      | %extraparenthesis                           |
|-----------------------------|---------------------------------------------|
| >> $x = 1$ ; $x = x(x + 1)$ | % The multiplication sign is missing        |
| >> y=`hello                 | % missing quote                             |
| >> z = 1; disp(Z);          | % Matlab is case sensitive, so Z is not the |
|                             | % same as z.                                |

When you type a Matlab command in the Command Window, Matlab checks for syntax errors before running the command.

- ✓ If the command passes the syntax error check, then Matlab executes this command;
- ✓ Otherwise, Matlab displays a message reporting that there is a syntax error

Suppose that you attempt to run a Matlab script file that contains syntax errors.
 Matlab does not run this file and responds by reporting that the file contains syntax errors.

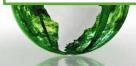

#### **Runtime Errors**

- Runtime errors are found by Matlab during the execution of a program,
- > They are generally more difficult to fix than simple syntax errors.
- > The ability to fix run-time errors is something that improves with experience
- Let us try to write a Matlab program that calculates the absolute values of a vector.

```
clear; clc; close all
x = -10:10;
for k = 0:length(x)
    if (x(k) > 0)
        x(k) = -x(k);
    end
end
disp(x)
```

for k = 1:length(x)

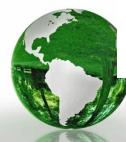

??? Attempted to access x(0); index must be a positive integer or logical. Error in ==> absolute at 4 if (x(k) > 0)

## 8.1.2 Debugging Matlab Code

### 8.1.2.2 Stepping Through the Program

- 8.2.1.3.1 Step In Tool
- 8.2.1.3.2 Step Out Tool

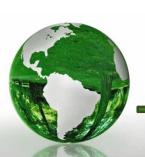

#### Lesson 8.3 Advanced Matlab Debugging Tools

8.3.2 The Conditional Breakpoint Debugging Tool

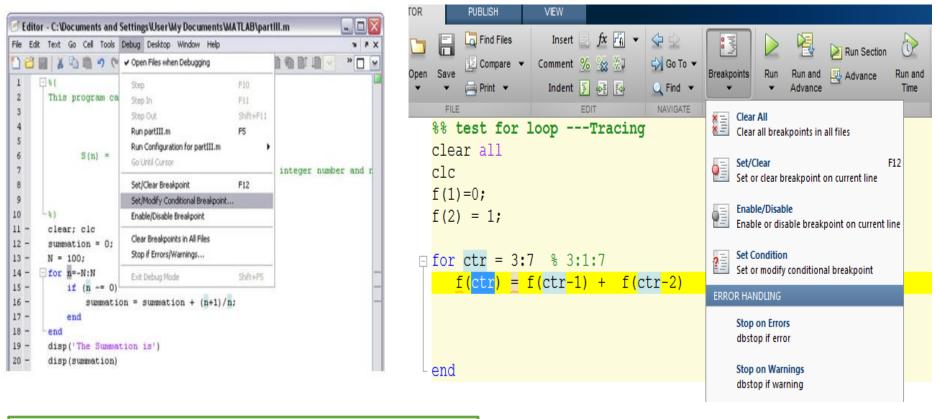

We can use the Matlab debugging tool Set/Modify Conditional Breakpoint to check the execution of the program when n=0.

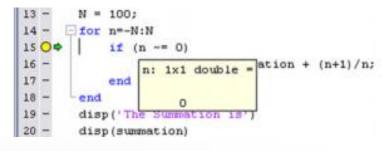

#### 8.3.3 The Go Until Cursor Debugging Tool

- Suppose that we would like to run the entire for loop.
- ➤ To do this, left-click on the code in line 14.
- So to the Menu ! Debug ! Go Until Cursor

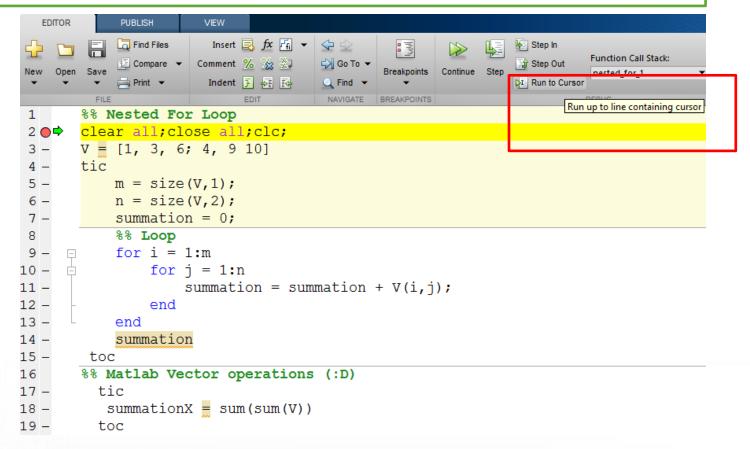

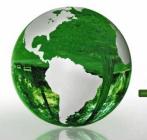

## Lesson 8.4 The Matlab Profiler Tool

- It is very important to make sure that this code uses the lowest possible resources of a computer in terms of memory usage and computational power.
   We will discuss the use of Matlab tools for determining which particular sections in the code consume excessive amounts of the total execution time.
- > This enables the possibility of optimizing these specific code sections.

- A Matlab program consists of a script M-file that may call a number of different Matlab functions.
- ✓ We want to find out the time that is required to execute the script file and all the functions that it calls.

Matlab contains a tool that provides us with this information, called the **Profiler** 

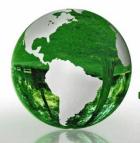

## 8.4.1.1 Launching the Matlab Profiler

| PUBLISH VIEW                                                                                                    |                                                       |
|----------------------------------------------------------------------------------------------------|-------------------------------------------------------|
| $ \begin{array}{ c c c c c c c c c c c c c c c c c c c$                                                          |                                                       |
| FILE EDIT NAVIGATE BREAKPOINTS RUN Run nested % Nested For Loop                                                  | d_for_1 and measure execution time to improve perform |
| clear all;close all;clc;                                                                                         |                                                       |
| <pre>V = [1, 3, 6; 4, 9 10] tic     m = size(V,1);     n = size(V,2);     summation = 0;</pre>                   |                                                       |
| <pre>%% Loop for i = 1:m     for j = 1:n         summation = summation + V(i,j);     end end summation toc</pre> |                                                       |
| <pre>%% Matlab Vector operations (:D) tic summationX = sum(sum(V)) toc</pre>                                     |                                                       |

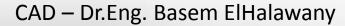

### 8.4.1.1 Launching the Matlab Profiler

| File Edit Debug Window             | Help         |                   |            |                                            |                                     |
|------------------------------------|--------------|-------------------|------------|--------------------------------------------|-------------------------------------|
| 🖛 🔿 🖓 🕘 🖊                          |              |                   |            |                                            |                                     |
| Start Profiling Run this code:     |              |                   |            |                                            | <ul> <li>Profile time: 0</li> </ul> |
| Profile Summary                    |              |                   |            |                                            |                                     |
| Generated 20-Oct-2015 15:22        | 2:05 usi     | ing cpu time.     |            |                                            |                                     |
| Function Name                      | <u>Calls</u> | <u>Total Time</u> | Self Time* | Total Time Plot<br>(dark band = self time) |                                     |
| nested_for_1                       | 1            | 0.193 s           | 0.186 s    |                                            |                                     |
| <u>close</u>                       | 1            | 0.007 s           | 0.005 s    | I                                          |                                     |
| <u>close&gt;safegetchildren</u>    | 1            | 0.001 s           | 0.001 s    | 1                                          |                                     |
| <u>close&gt;request_close</u>      | 1            | 0.001 s           | 0.001 s    | 1                                          |                                     |
| <u>close&gt;getEmptyHandleList</u> | 1            | 0 s               | 0.000 s    |                                            |                                     |
| close>checkfigs                    | 1            | 0 s               | 0.000 s    |                                            |                                     |

Self time is the time spent in a function excluding the time spent in its child functions. Self time also includes overhead resulting from the process of profiling

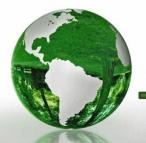

CAD – Dr.Eng. Basem ElHalawany

#### 8.4.1.1 Launching the Matlab Profiler

#### nested\_for\_1 (1 call, 0.193 sec)

Generated 20-Oct-2015 15:29:58 using cpu time. script in file <u>F:\Research\Coureses\0\_My Courses\CAD - Computer Aided Design\0\_Lectures\_CAD\Ma Copy to new window for comparing multiple runs</u>

This function changed during profiling or before generation of this report. Results may be incomplete or

| Petresn | -          |    | -  | - 1      |   |
|---------|------------|----|----|----------|---|
|         | <b>H</b> 1 | ет | re | <u>s</u> | n |

| 🗹 Show parent functions 🛛 📝 Show busy lines 🛛 📝 Show child functi | ons |
|-------------------------------------------------------------------|-----|
|-------------------------------------------------------------------|-----|

| 1 | Show | Code | Analyzer | results | 1 | Show | file | coverage | 1 | Show | function | listing |
|---|------|------|----------|---------|---|------|------|----------|---|------|----------|---------|
|---|------|------|----------|---------|---|------|------|----------|---|------|----------|---------|

Parents (calling functions) No parent

#### Lines where the most time was spent

| Line Number     | Code                     | Calls | Total Time | % Time | Time Plot |
|-----------------|--------------------------|-------|------------|--------|-----------|
| <u>2</u>        | clear all;close all;clc; | 1     | 0.098 s    | 50.8%  |           |
| <u>4</u>        | tic                      | 1     | 0.060 s    | 31.1%  |           |
| <u>15</u>       | toc                      | 1     | 0.031 s    | 16.1%  |           |
| <u>19</u>       | toc                      | 1     | 0.003 s    | 1.6%   | I         |
| <u>14</u>       | summation                | 1     | 0.001 s    | 0.5%   | I         |
| All other lines |                          |       | 0 s        | 0%     |           |
| Totals          |                          |       | 0.193 s    | 100%   |           |

#### Children (called functions)

| Function Name | Function Type | Calls | Total Time | % Time | Time Plot |
|---------------|---------------|-------|------------|--------|-----------|
| <u>close</u>  | function      | 1     | 0.007 s    | 3.6%   | •         |
|               |               |       |            |        |           |

| Profiler                       |              |             |             |                                            |   |                     |
|--------------------------------|--------------|-------------|-------------|--------------------------------------------|---|---------------------|
| jie Edit Debug                 | Desktop      | Window Help | i i         |                                            |   | •                   |
| *** 🗳 👙                        | 4            |             |             |                                            |   |                     |
| Start Profiling Run            | n this coo   | de: main    |             |                                            | ~ | Profile time: 1 sec |
| Profile Sum<br>Generated 02-Au |              |             | g cpu time. |                                            |   |                     |
| Function Name                  | <u>Calls</u> | Total Time  | Self Time*  | Total Time Plot<br>(dark band = self time) |   |                     |
| main                           | 1            | 0.835 s     | 0.294 s     |                                            |   |                     |
| power3                         | 1            | 0.480 s     | 0.480 s     |                                            |   |                     |
| power2                         | 1            | 0.061 s     | 0.061 s     |                                            |   |                     |

The time required to execute the entire main program is 0.835 seconds.

The time required to execute the main program, but excluding the functions, is 0.294 seconds and this is indicated by the color \_\_\_\_\_.

The time required to call the functions themselves is 0.5410 seconds (0.835 - 0.294 = 0.5410) and this is indicated by the color . The time required to call the function power3 is 0.480 seconds.

The time required to call the function power2 is 0.061 seconds.

# **9** Structures in Matlab

You can use the vectors and arrays to save a collection of identical classes.
 Matlab support "Structure" type to support the collection of identical classes

```
circle.radius = 5;
circle.center = [1,2];
circle.color = 'red';
```

To display the contents of the circle variable, type :

>>circle

>>whos circle

#### Matlab responds with

Name Size Bytes Class Attributes circle 1×1 402 struct Matlab responds with

circle = radius:5 center:[12] color:'red'

Matlab requires more memory to save a structure variable than would be the case for saving multiple individual variables.

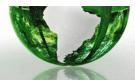

CAD – Dr.Eng. Basem ElHalawany

### Lesson 9.2 A Vector of Structures

- You can use Matlab to create a vector of structures.
- Let us explain this concept to you by way of an example.

#### Example 1

Three students study in a college. The following table shows their ages and marks in three subjects. Use a vector of structures to represent the students' information as given.

| Student Name | Age | Math Mark | Physics Mark | English Mark |
|--------------|-----|-----------|--------------|--------------|
| Alex         | 25  | 70        | 55           | 58           |
| John         | 23  | 77        | 90           | 75           |
| Mike         | 24  | 80        | 64           | 87           |

#### Answer

```
student(1).name = 'Alex';
student(1).age = 25;
student(1).math = 70;
student(1).physics = 55;
student(1).English = 58;
student(2).name = 'John';
student(2).age = 23;
student(2).math = 77;
student(2).physics = 90;
student(2).English = 75;
```

```
student(3).name = 'Mike';
student(3).age = 24;
student(3).math = 80;
student(3).physics = 64;
student(3).English = 87;
```

#### >> student

#### Matlab responds with

```
student =
1 × 3 struct array with fields:
name
age
math
physics
English
```

• To display the contents of the first structure in the vector, type

>> student(1)

#### Matlab responds with

```
ans =
name: 'Alex'
age: 25
math: 70
physics: 55
English: 58
```

• To display Alex's mark in mathematics:

Matlab responds with

ans = 70

 To display the mathematics marks for all the students in the vector, type

>> a = [student.math]

Matlab responds with

70

```
a =
```

77 80

# **10** Calculus in Matlab

Chapter OutlineLesson 10.1 Introduction to Symbolic Math Toolbox327Lesson 10.2 Algebraic Equations332Lesson 10.3 Differentiation and Integration335Lesson 10.4 Differential Equations339Lesson 10.5 Laplace and Fourier Transforms343

## **Self-Study**

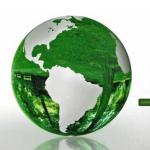